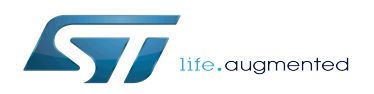

DAC Linux driver

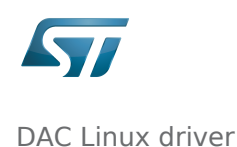

#### DAC Linux driver

*Stable: 16.01.2020 - 15:01 / Revision: 16.01.2020 - 14:56*

This article is based on model [Linux driver article model](https://wiki.st.com/stm32mpu/index.php?title=Linux_driver_article_model&action=view). It must follow it as much as possible.

[Template:ArticleMainWriter](https://wiki.st.com/stm32mpu/index.php?title=Template:ArticleMainWriter&action=edit&redlink=1) [Template:ReviewersList](https://wiki.st.com/stm32mpu/index.php?title=Template:ReviewersList&action=edit&redlink=1) [Template:ArticleApprovedVersion](https://wiki.st.com/stm32mpu/index.php?title=Template:ArticleApprovedVersion&action=edit&redlink=1)

#### **Contents**

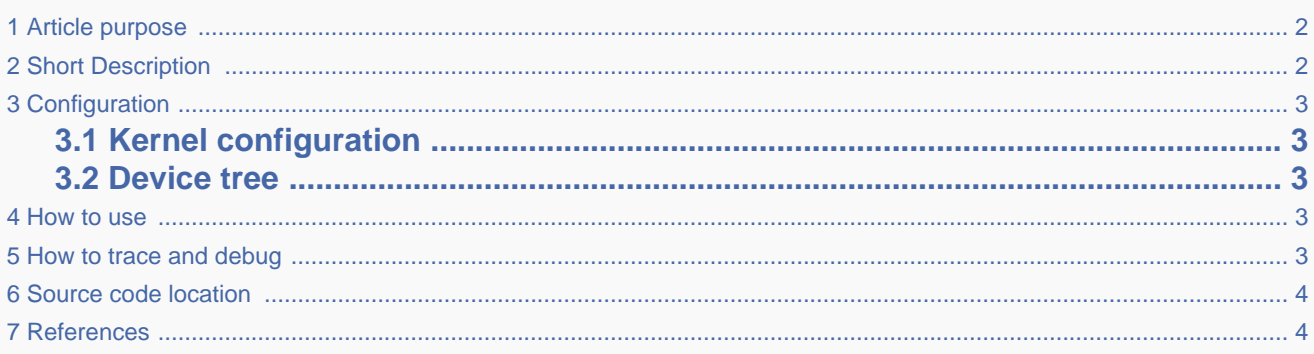

# **1 Article purpose**

<span id="page-1-2"></span><span id="page-1-0"></span>This article introduces the Linux $^{\circledR}$  driver for the DAC<sup>[\[1\]](#page-3-2)</sup> internal peripheral:

- Which DAC features are supported by the driver
- How to configure, use and debug the driver
- What is the driver structure, and where the source code can be found.

## **2 Short Description**

<span id="page-1-1"></span>The DAC Linux<sup>®</sup> driver (kernel space) is based on the IIO framework.

It implements the IIO direct mode, to perform single conversions independently on each channel.

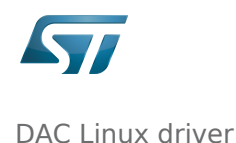

# **3 Configuration**

# **3.1 Kernel configuration**

<span id="page-2-5"></span><span id="page-2-1"></span><span id="page-2-0"></span>Activate the DAC<sup>[\[1\]](#page-3-2)</sup> Linux<sup>®</sup> driver in the kernel configuration using the Linux Menuconfig tool: Menuconfig or how to [configure kernel](https://wiki.st.com/stm32mpu/wiki/Menuconfig_or_how_to_configure_kernel) (enable CONFIG\_STM32\_DAC).

```
Device Drivers --->
   <*> Industrial I/O support --->
      Digital to analog converters --->
          <*> STMicroelectronics STM32 DAC
```
#### **3.2 Device tree**

<span id="page-2-3"></span><span id="page-2-2"></span>Refer to the [DAC device tree configuration](https://wiki.st.com/stm32mpu/wiki/DAC_device_tree_configuration) article when configuring the DAC Linux kernel driver.

### **4 How to use**

<span id="page-2-4"></span>In "IIO direct mode", conversions can be done directly via sysfs. See [How to do a simple DAC conversion using the sysfs](https://wiki.st.com/stm32mpu/wiki/How_to_use_the_IIO_user_space_interface#How_to_do_a_simple_DAC_conversion_using_the_sysfs_interface)  [interface](https://wiki.st.com/stm32mpu/wiki/How_to_use_the_IIO_user_space_interface#How_to_do_a_simple_DAC_conversion_using_the_sysfs_interface).

### **5 How to trace and debug**

Refer to [How to trace with dynamic debug](https://wiki.st.com/stm32mpu/wiki/IIO_overview#How_to_trace_with_dynamic_debug) for how to enable debug logs in the driver and in the Framework.

Refer to [How to debug with debugfs](https://wiki.st.com/stm32mpu/wiki/IIO_overview#How_to_debug_with_debugfs) for how to access the DAC registers.

The DAC has system wide dependencies towards other key resources:

**• runtime power management** can be disabled, for example it may be forced on via *power/control* sysfs entry:

```
Board $> cd /sys/devices/platform/soc/40017000.dac/40017000.dac\:dac@1/
Board $> cat power/autosuspend_delay_ms
2000
Board $> cat power/control
                                                  # kernel is allowed to automatically suspend
the ADC device after autosuspend_delay_ms<br>Board $> echo on > power/control
                                                  Board $> echo on > power/control # force the kernel to resume the DAC device 
(e.g. keep clocks and regulators enabled)
```
It might be useful to disable runtime power management, in order to dump registers by any

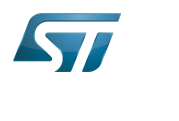

DAC Linux driver

means or to check clock and regulator usage (see example below). Ĭ clock $^{[2]}$  $^{[2]}$  $^{[2]}$  usage can be verified by reading  $clk\_summary$ . **Board \$> cat /sys/kernel/debug/clk/clk\_summary** | grep dac  $\begin{array}{ccccccc} \texttt{dac12} & & \overline{0} & & \overline{0} & & 0 & & 0 & 32000 & & 0 & 0 \ & & & & & 1 & & 2 & 0 & 98303955 & & & 0 & 0 \end{array}$  dac12 1 2 0 98303955 0 0 **• regulator**<sup>[\[3\]](#page-3-4)</sup> tree and usage usage can be verified (e.g. use count, open count and regulator reference voltage) as follows: **Board \$> cat /sys/kernel/debug/regulator/regulator\_summary** use open bypass voltage current min max ------------------------------------------------------------------------------ vdda 1 2 0 2900mV 0mA 2900mV 2900mV v3v3 4 5 0 3300mV 0mA 3300mV 3300mV 40017000.dac 0mV 0mV 48003000.adc 0mV 0mV  $\bullet$  pinctrl<sup>[\[4\]](#page-3-5)</sup> usage can be verified by reading *pinmux-pins*: **Board \$>** cd /sys/kernel/debug/pinctrl/soc\:pin-controller@50002000/ **Board \$> cat pinmux-pins** | grep dac pin 4 (PA4): device 40017000.dac function **analog** group PA4 pin 5 (PA5): device 40017000.dac function **analog** group PA5 # check pins are assigned to DAC and configured as "analog"

### **6 Source code location**

<span id="page-3-0"></span>The DAC source code is composed of:

- [stm32-dac-core driver](https://github.com/STMicroelectronics/linux/blob/v4.19-stm32mp/drivers/iio/dac/stm32-dac-core.c) to handle common resources such as [clock](https://wiki.st.com/stm32mpu/wiki/Clock_overview) or [regulator](https://wiki.st.com/stm32mpu/wiki/Regulator_overview) used as reference voltage and common registers.
- [stm32-dac driver t](https://github.com/STMicroelectronics/linux/blob/v4.19-stm32mp/drivers/iio/dac/stm32-dac.c)o handle the resources available for each DAC such as channel configuration or output buffer handling (power-down mode).

# **7 References**

- <span id="page-3-2"></span><span id="page-3-1"></span>[1.0](#page-1-2)[1.1](#page-2-5) [DAC internal peripheral](https://wiki.st.com/stm32mpu/wiki/DAC_internal_peripheral)
- [Clock overview](https://wiki.st.com/stm32mpu/wiki/Clock_overview)
- [Regulator overview](https://wiki.st.com/stm32mpu/wiki/Regulator_overview)
- [Pinctrl overview](https://wiki.st.com/stm32mpu/wiki/Pinctrl_overview)

<span id="page-3-5"></span><span id="page-3-4"></span><span id="page-3-3"></span>Digital-to-analog converter (Electronic circuit that converts a binary number into a continuously varying value.)

Industrial I/O Linux subsystem

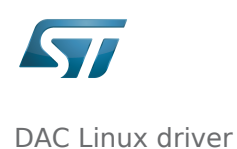

System File System (See<https://en.wikipedia.org/wiki/Sysfs> for more details)

Analog-to-digital converter. The process of converting a sampled analog signal to a digital code that represents the amplitude of the original signal sample.